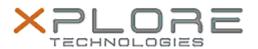

Xplore Technologies Software Release Note

| Apiore recimologies software Release Note |                                                      |
|-------------------------------------------|------------------------------------------------------|
|                                           |                                                      |
| Name                                      | L10 (iX101L2) BIOS                                   |
| Release Date                              | August 13, 2019                                      |
| This Version                              | BIOS LCA06 EC 12.0                                   |
| Replaces Version                          | All previous versions                                |
| Intended Users                            | L10 (iX101L2) users                                  |
| Intended Product                          | L10 (iX101L2) Tablet PCs ONLY (Intel Core processor) |
| File Size                                 | 18 MB                                                |
| Supported Operating System                | Windows 10 (64-bit)                                  |

## Fixes in this Release

Operating System

- Fixed a rare fan error message during system cold boot time
- Fixed a system not resume from modern standby after close lid and open lid issue

## What's New in this Release

Added support for EM7511 WWAN card.

### **Known Issues**

N/A

# **Installation and Configuration Instructions**

## To install the BIOS A06 update, perform the following steps:

- 1. Download the update and save to the directory location of your choice.
- 2. Unzip the file to a location on your local drive. This package contains the BIOS payload iX101L2\_A06.exe file.
- 3. Double-click the installer (iX101L2\_A06.exe) and follow the prompts.

## Licensing

Refer to your applicable end-user licensing agreement for usage terms.